# **Anmeldung in der BI-App**

Nach der erfolgreichen Installation der App starten Sie die App. Sie gelangen auf den folgenden Startbildschirm:

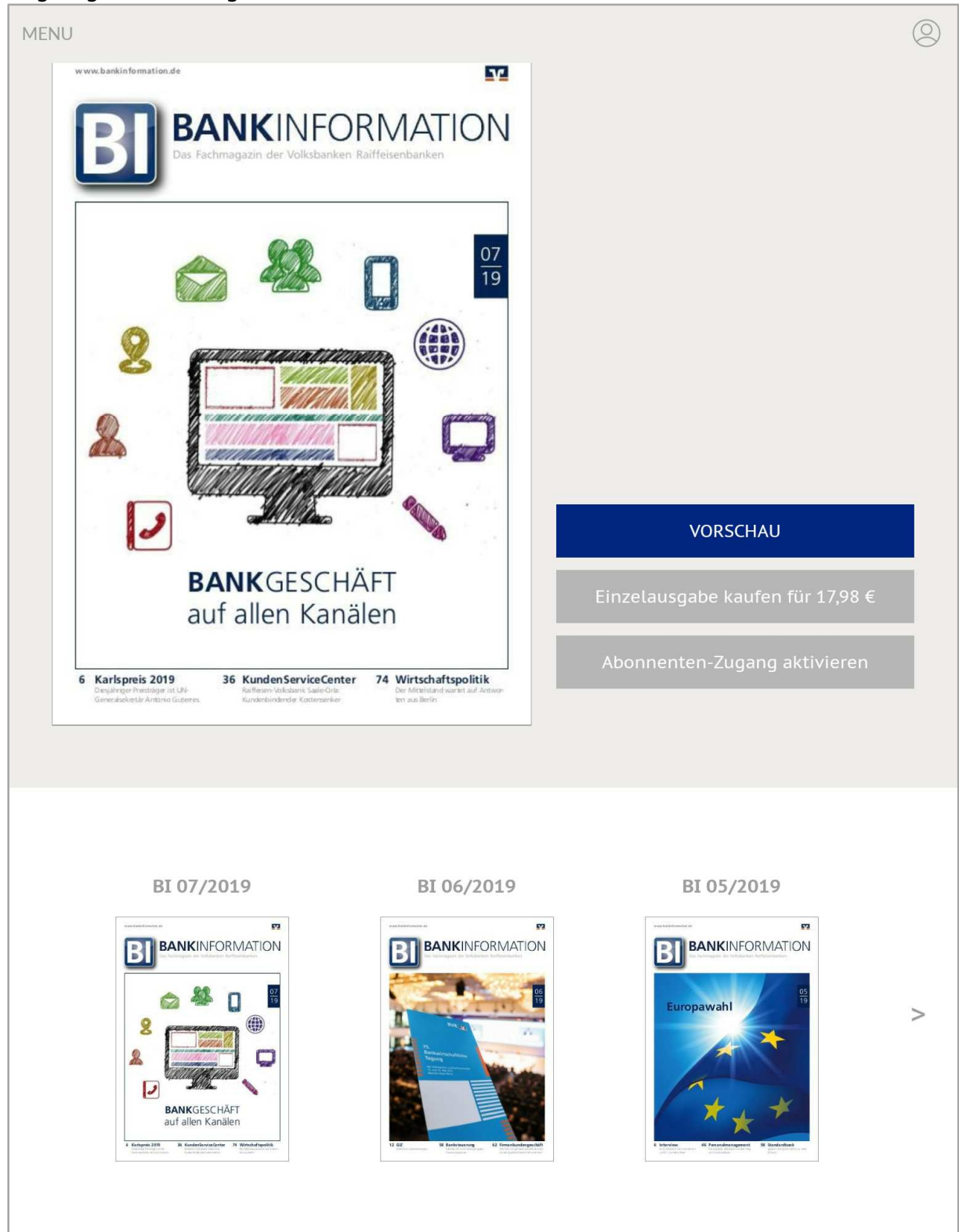

Für die aktuellste Ausgabe der BankInformation wird Ihnen präsent das Titelbild angezeigt. In dem darunterliegenden Menüband werden Ihnen alle verfügbaren Ausgaben (bis einschließlich BI 1/2018) angeboten.

Solange Sie sich noch nicht als Abonnent authentifiziert haben, können Sie über den blau hinterlegten Button "VORSCHAU" die ersten 8 Seiten des Magazins ansehen.

Optional besteht für Nicht-App-Abonnenten die Möglichkeit, einzelne Ausgaben über die App-Kauffunktion zu erwerben. Die Abrechnung erfolgt dabei immer über Ihren GooglePlay- oder iTunes-Account.

Über die Schaltfläche "Abonnenten-Zugang aktivieren" gelangen Sie zu einer Eingabemaske, in der Sie Ihre App-Abonnement-Zugangsdaten eingeben können.

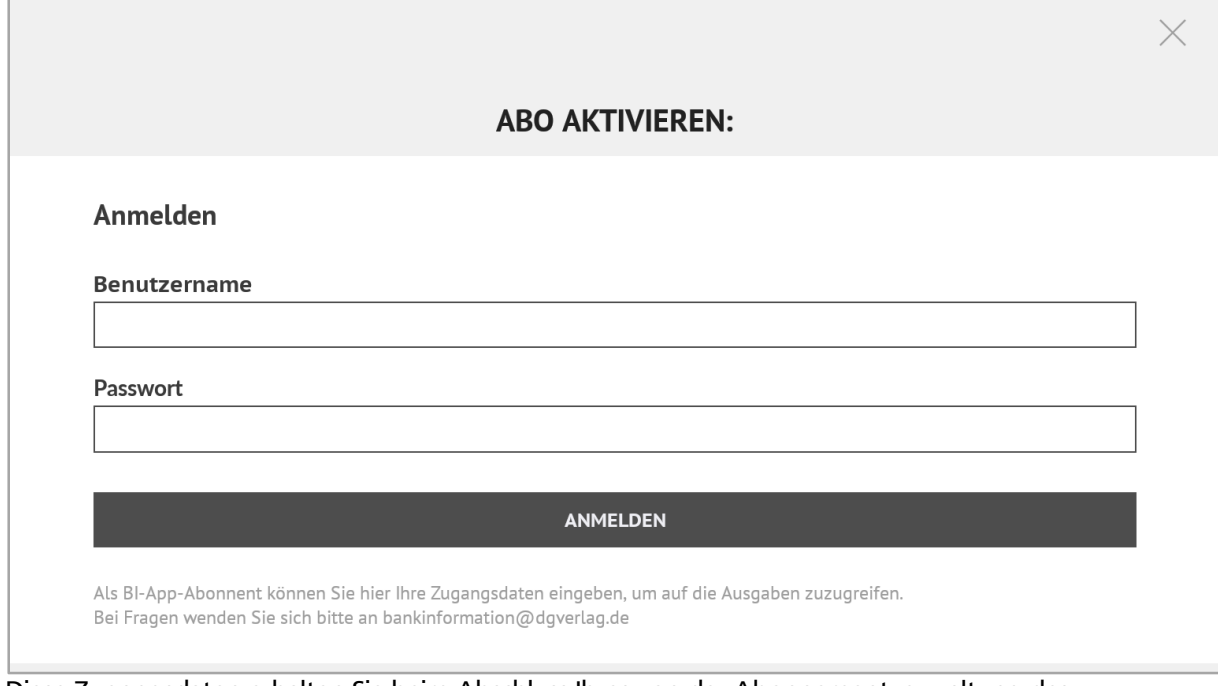

Diese Zugangsdaten erhalten Sie beim Abschluss Ihres von der Abonnementverwaltung des DG VERLAGES. Bei Fragen oder Problemen wenden Sie sich bitte an bankinformation@dgverlag.de.

Bei erfolgreicher Authentifizierung erhalten Sie die Meldung "Anmeldung erfolgreich".

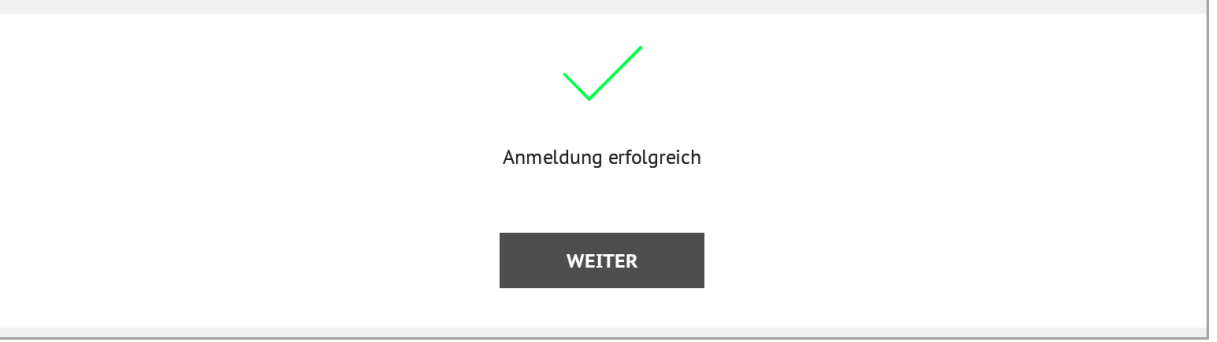

Bestätigen Sie die Meldungsseite mit "WEITER".

# **Lesen einer Ausgabe**

Als freigeschalteter Nutzer werden Ihnen zwei Schaltflächen für die jeweils ausgewählte, neue Ausgabe der BankInformation angeboten:

- LESEN und
- DOWNLOAD

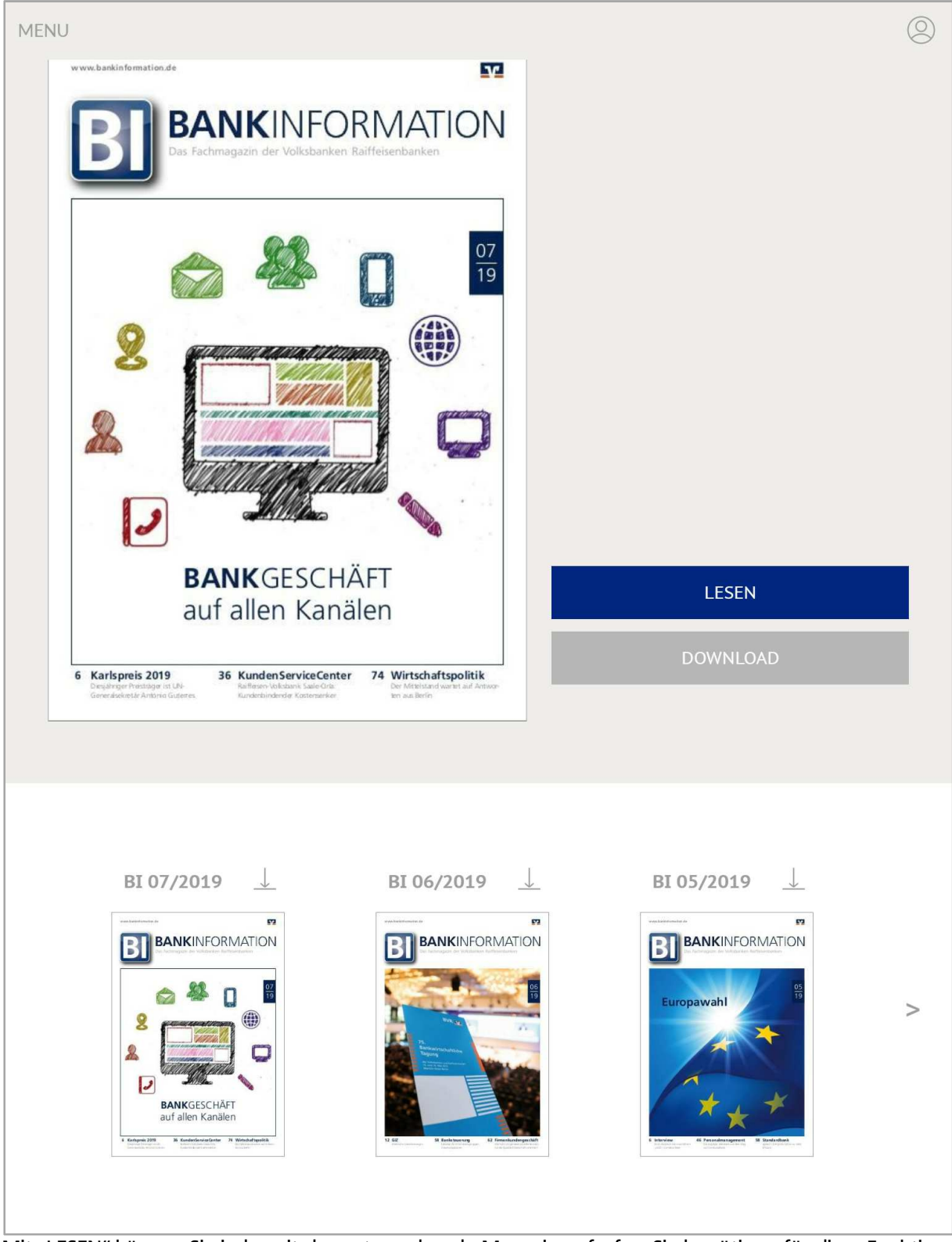

Mit "LESEN" können Sie jederzeit das entsprechende Magazin aufrufen. Sie benötigen für diese Funktion allerdings eine bestehende Internetverbindung (WLAN oder mobile Daten). Möchten Sie das Magazin auf offline oder im Flug-Modus lesen, müssen Sie es zuvor mit der Aktivierung des Buttons "DOWNLOAD" herunterladen.

Während des Herunterladens können Sie den Download-Fortschritt zum einen über das sich aufbauende Overlay auf dem Magazin-Cover verfolgen.

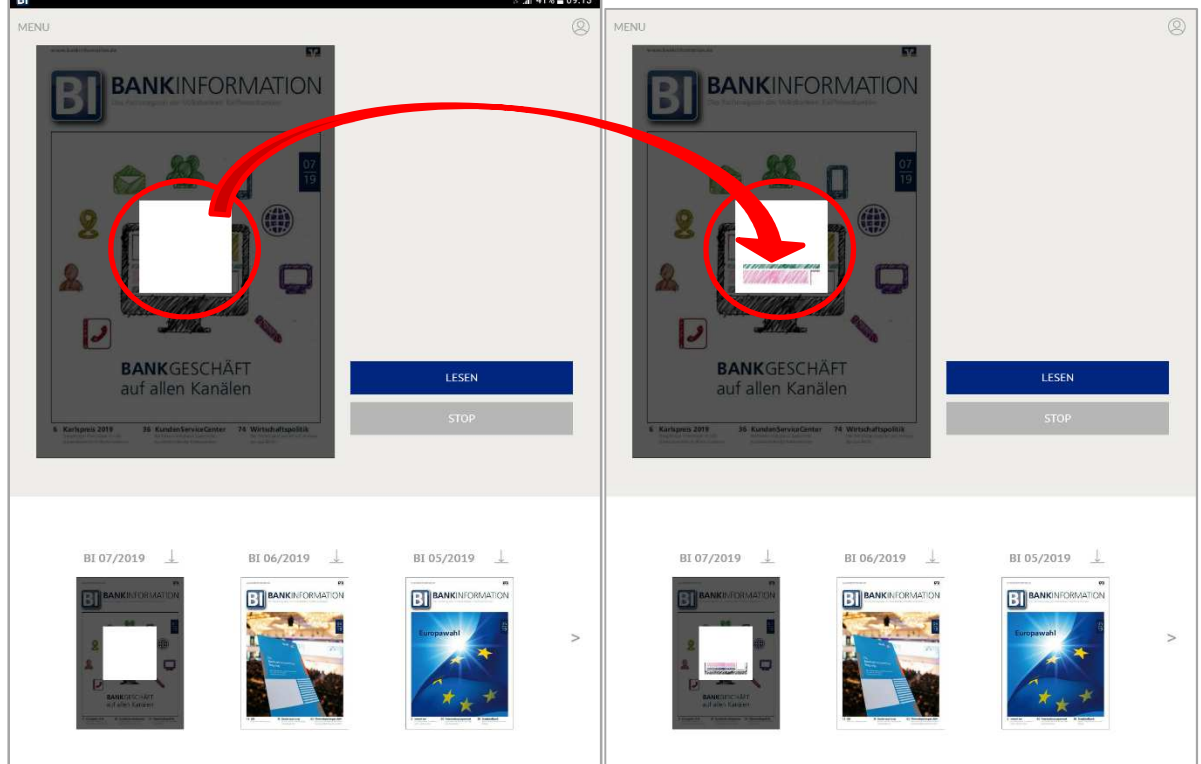

Zum anderen wird Ihnen – je nach Betriebssystem – der Ladestatus in der Statusleiste Ihres Endgeräts angezeigt.

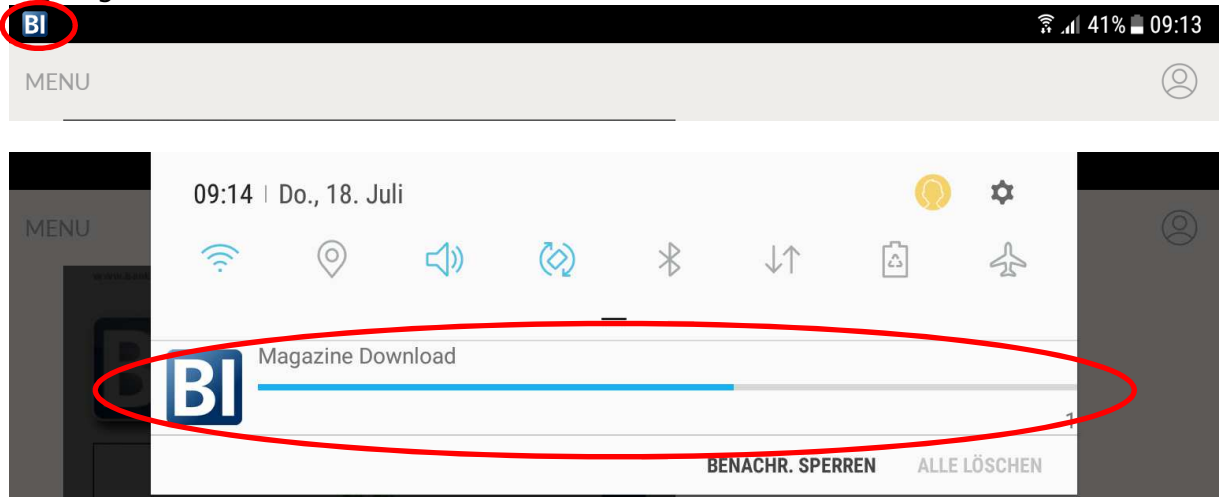

Öffnen Sie eine Magazin-Ausgabe das erste Mal, starten Sie immer auf der Titelseite des ausgewählten Magazins.

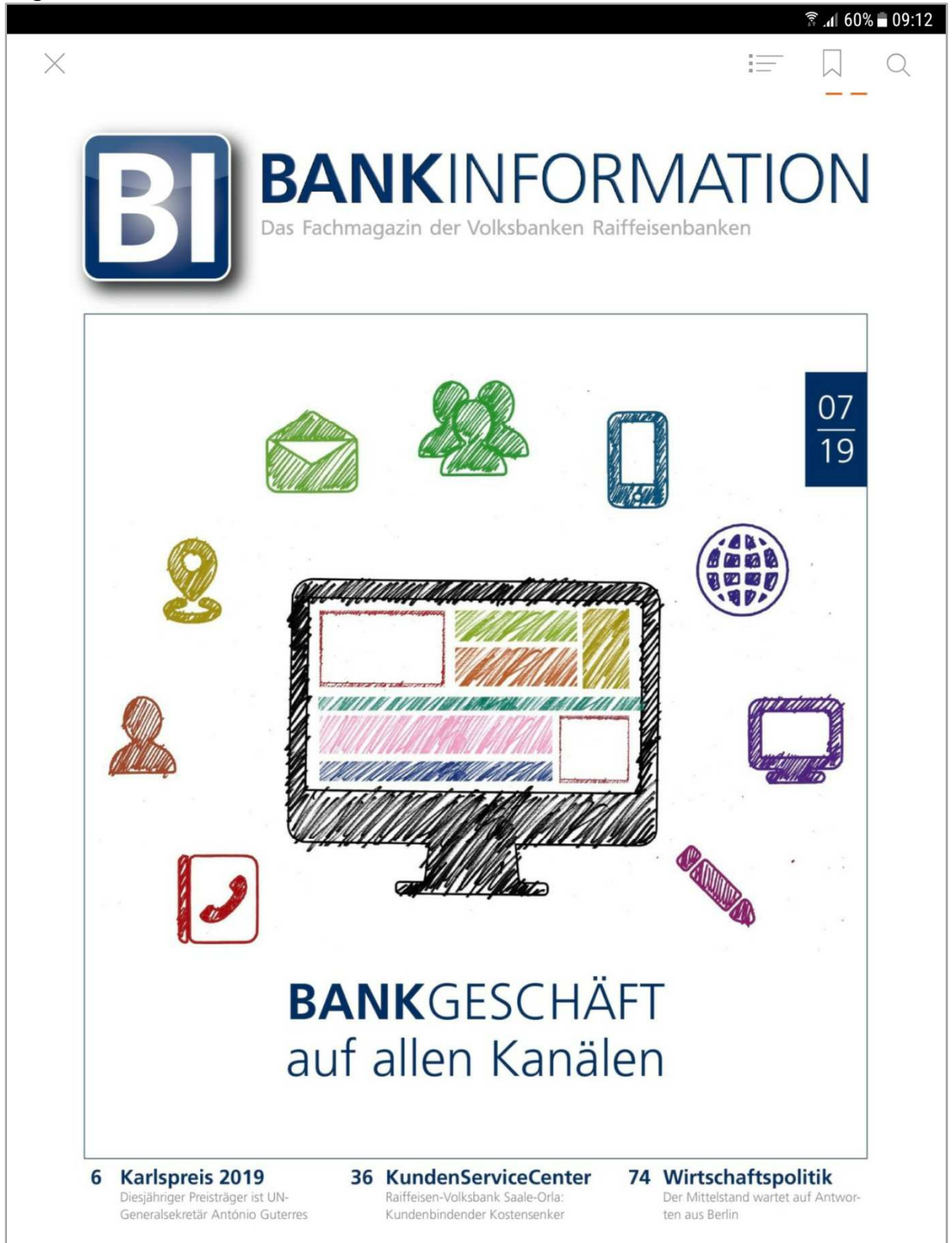

Standardmäßig wird das ausgewählte Magazin im Blätter-Modus im Print-Layout dargestellt:

₹ ... 169% 10:35

16

Titelthema: Omnikanalbank

"KundenFokus"/Digitalisierungsoffensive

# Lösungen kommen im Bankenalltag an

Nach dem Start der "Digitalisierungsoffensive" im Jahr 2018 geht die neue Vertriebsplattform derzeit mit den ersten Minimal Viable Products (MVP) an den Start: Bereits im Mai begann die Family & Friends-Phase, im Juli kann voraussichtlich die Pilotierung anlaufen. Ab September soll dann sukzessive der Breiten-Rollout folgen. Vor dem Breiten-Rollout lohnt sich ein Blick zurück und vor allem ein Blick auf das, was kommen wird

#### Rainer Eisgruber und Werner Kreidenweis

ontoeröffnungen, die komplett online durchgeführt und in wenigen Minuten abgeschlossen sind. Neue. prominente Akteure im Bereich Mobile Payment wie Google und Apple. Laut einer Umfrage von Ipsos und der ING nutzten im Jahr 2018 bereits 54 Prozent der deutschen Bankkunden ihr Smartphone für Bankgeschäfte. Vier Jahre zuvor lag die Zahl noch bei etwa 30 Prozent. Die Kundenerwartungen an die Dienstleistungen ihrer Bank steigen, da die Leistungen der Banken immer öfter mit Bedienbarkeit und Komfort von bankfremden Dienstleistungen verglichen werden. Dienstleistungen sollen überall und jederzeit in Anspruch genommen werden können. Lokal vor Ort heißt nicht mehr unbedingt in der Bank, sondern was der Kunde als "vor Ort" definiert. Sei es in Bielefeld oder in Vancouver: Banking per App muss überall auf der Welt möglich sein.

Diese kleine Auswahl zeigt, in welchem Wandel sich das Bankgeschäft momentan befindet. Um diesen Wandel aktiv zu gestalten und die genossenschaftlichen Stärken in das digitale Zeitalter zu übertragen, wurde das Projekt "Kunden-Fokus" ins Leben gerufen. Die aktive Gestaltung des Wandels gelingt durch die konsequente Ausrichtung auf das Omnikanalmodell und die Umsetzung der strategischen Zielbilder für Privat- und Firmenkunden. Das Omnikanalmodell nimmt die Bedürfnisse der Kunden in den Fokus und zahlt auf Ertragsund Effizienzaspekte gleicherma-Ben ein. Dementsprechend wurden im Rahmen des Projekts Kunden-Fokus eine Vielzahl von Themen konzeptionell erarbeitet und zum Teil bereits umgesetzt.

Dreh- und Angelpunkt der "Digitalisierungsoffensive" Technisch realisiert werden diese Anforderungen im Zuge der Digitalisierungsoffensive. Kern der "Digitalisierungsoffensive" ist der Aufbau einer neuen Vertriebsplattform in agree21. Diese ist der Dreh- und Angelpunkt, um auf verändertes Kundenverhalten und wandelnde Kundenerwartungen zu reagieren. Ziel ist es, die Vertriebsplattform bis 2022 auszubauen und die Kernfunktionalitäten des Omnikanalmodells zur Verfügung zu stellen.

Das bedeutet vor allem, dass Bankkunden ihre Zugangswege zukünftig flexibel wechseln können und dabei zu jedem Zeitpunkt und in jedem Kanal Zugriff auf ihre Daten haben. Ob PC. Tablet oder Mobiltelefon - durch die Vertriebsplattform stehen auf allen Zugangswegen identische Grundfunktionen zur Verfügung. Identisch ist dabei auch das Design der Anwendungen, sowohl für Bankkunden als auch für Bankmitarbeiter. Die Vertriebsplattform erlaubt es zudem, über

07  $\overline{10}$ 

Ziehen Sie die Seite nach links bzw. rechts um eine Seite vor oder zurück zu blättern. Sie können die Ansicht vergrößern, in dem Sie einen auf einen Bildausschnitt zweimal tippen oder indem Sie ihn mit zwei Fingern auseinanderziehen.

**TIPP:** Wenn Sie Ihr Endgerät quer drehen, werden Ihnen wie beim gedruckten Heft zwei Seiten nebeneinander angezeigt:

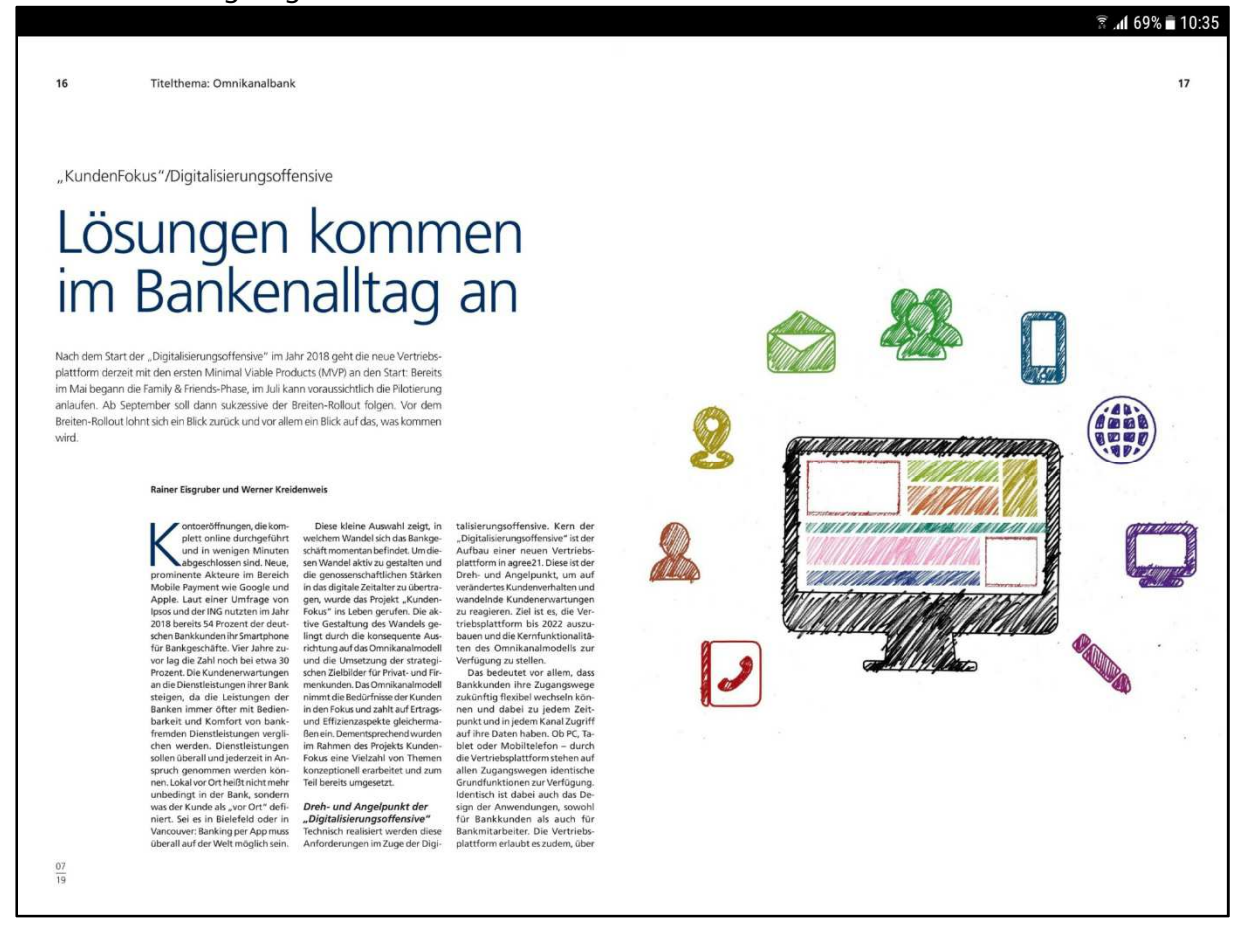

## **Lese-Modus (HTML)**

Tippen Sie im Seiten-Modus einmal auf den Text, wird dieser grau hinterlegt.

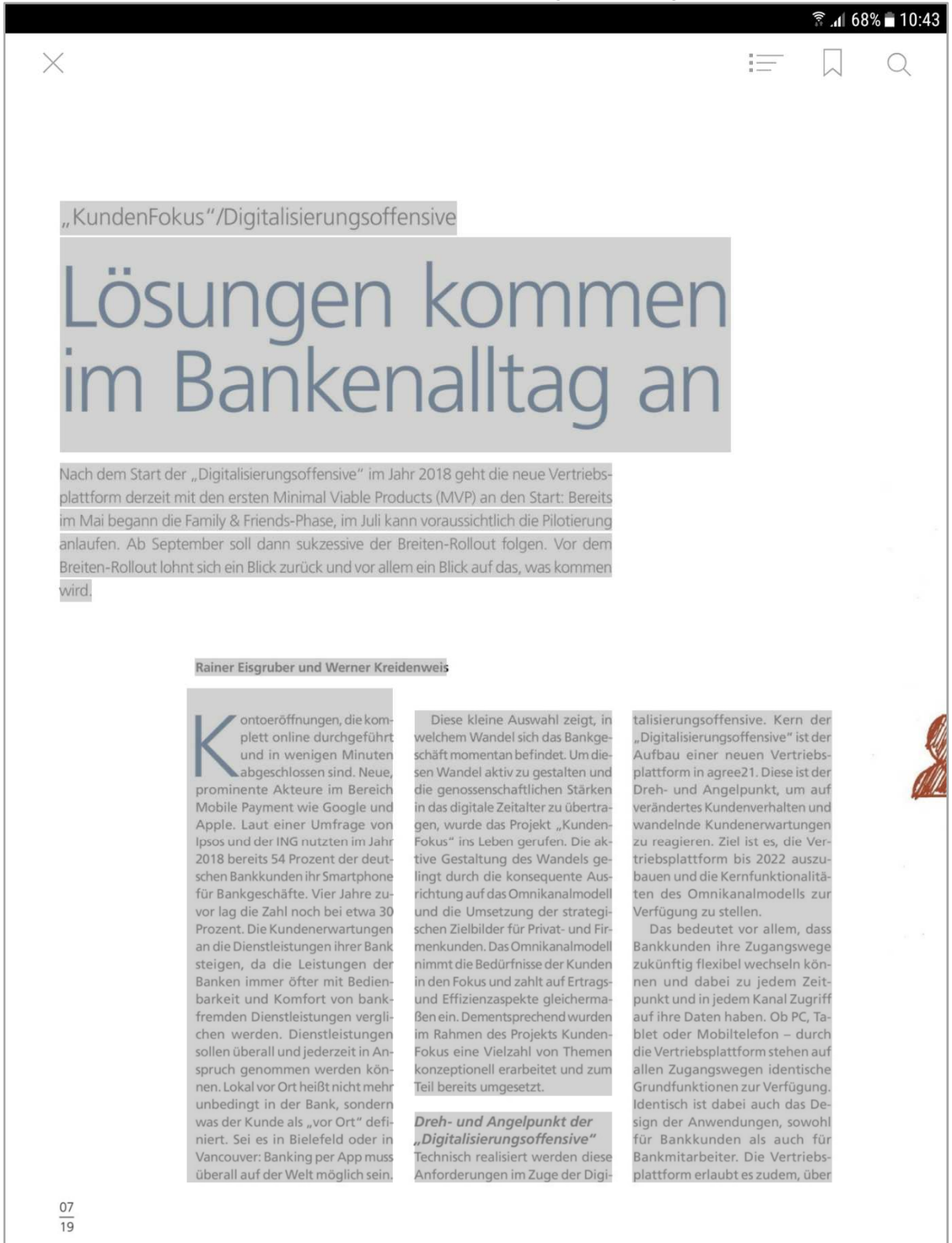

Durch das erneute Tippen auf den grau hinterlegten Text, öffnen Sie den Lese-Modus.

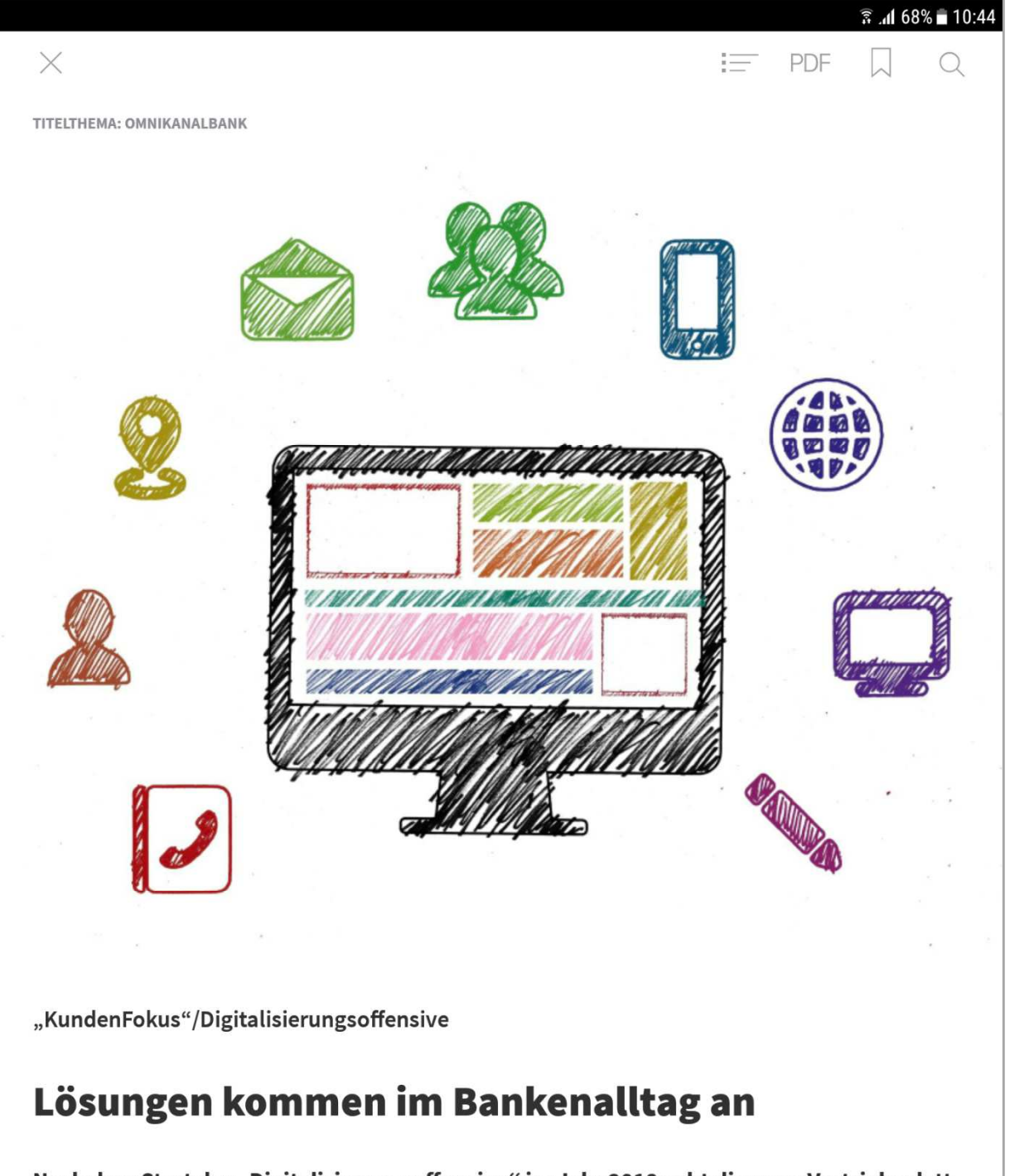

Nach dem Start der "Digitalisierungsoffensive" im Jahr 2018 geht die neue Vertriebsplattform derzeit mit den ersten Minimal Viable Products (MVP) an den Start: Bereits im Mai begann die Family & Friends-Phase, im Juli kann voraussichtlich die Pilotierung anlaufen. Ab September soll dann sukzessive der Breiten-Rollout folgen. Vor dem Breiten-Rollout lohnt sich ein Blick zurück und vor allem ein Blick auf das, was kommen wird.

Im Lesemodus können Sie den Artikel lesen, indem Sie nach unten scrollen

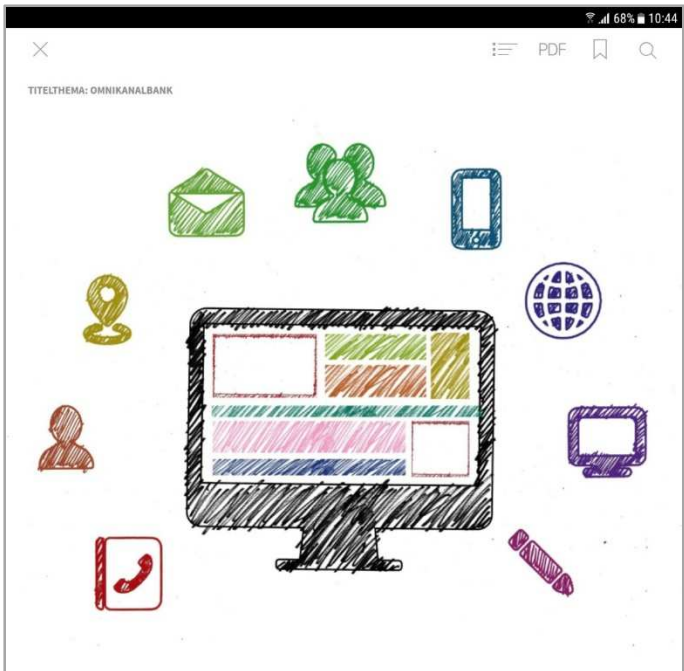

"KundenFokus"/Digitalisierungsoffensive

#### Lösungen kommen im Bankenalltag an

Nach dem Start der "Digitalisierungsoffensive" im Jahr 2018 geht die neue Vertriebsplattform derzeit mit den ersten Minimal Viable Products (MVP) an den Start: Bereits im Mai begann die Family & Friends-Phase, im Juli kann voraussichtlich die Pilotierung anlaufen. Ab September soll dann sukzessive der Breiten-Rollout folgen. Vor dem Breiten-Rollout lohnt sich ein Blick zurück und vor allem ein Blick auf das, was kommen wird.

#### Rainer Eisgruber und Werner Kreidenweis

Kontoeröffnungen, die komplett online durchgeführt und in wenigen Minuten abgeschlossen sind. Neue, prominente Akteure im Bereich Mobile Payment wie Google und Apple. Laut einer Umfrage von Ipsos und der ING nutzten im Jahr 2018 bereits 54 Prozent der deutschen Bankkunden ihr Smartphone für Bankgeschäfte. Vier Jahre zuvor lag die Zahl noch bei etwa 30 Prozent. Die Kundenerwartungen an die Dienstleistungen ihrer Bank steigen, da die Leistungen der Banken immer öfter mit Bedienbarkeit und Komfort von bankfremden Dienstleistungen verglichen werden. Dienstleistungen sollen überall und jederzeit in Anspruch genommen werden können. Lokal vor Ort heißt nicht mehr unbedingt in der Bank, sondern was der Kunde als "vor Ort" definiert. Sei es in Bielefeld oder in Vancouver: Banking per App muss überall auf der Welt möglich sein.

Diese kleine Auswahl zeigt, in welchem Wandel sich das Bankgeschäft momentan befindet. Um diesen Wandel aktiv zu gestalten und die genossenschaftlichen Stärken in das digitale Zeitalter zu übertragen, wurde das Projekt "Kunden-Fokus" ins Leben gerufen. Die aktive Gestaltung des Wandels gelingt durch die konsequente Ausrichtung auf das Omnikanalmodell und die Umsetzung der strategischen Zielbilder für Privat- und Firmenkunden. Das Omnikanalmodell nimmt die Bedürfnisse der Kunden in den Fokus und zahlt auf Ertragsund Effizienzaspekte gleichermaßen ein. Dementsprechend wurden im Rahmen des Projekts Kunden-Fokus eine Vielzahl von Themen konzeptionell erarbeitet und zum Teil bereits umgesetzt.

#### Dreh- und Angelpunkt der "Digitalisierungsoffensive"

Technisch realisiert werden diese Anforderungen im Zuge der Digitalisierungsoffensive. Kern der "Digitalisierungsoffensive" ist der Aufbau einer neuen Vertriebsplattform in agree21. Diese ist der Dreh- und Angelpunkt, um auf verändertes Kundenverhalten und wandelnde Kundenerwartungen zu reagieren. Ziel ist es, die Vertriebsplattform bis 2022 auszubauen und die Kernfunktionalitäten des Omnikanalmodells zur Verfügung zu stellen.

Das bedeutet vor allem, dass Bankkunden ihre Zugangswege zukünftig flexibel wechseln können und dabei zu jedem Zeitpunkt und in jedem Kanal Zugriff auf ihre Daten haben. Ob PC, Tablet oder Mobiltelefon - durch die Vertriebsplattform stehen auf allen Zugangswegen identische Grundfunktionen zur Verfügung. Identisch ist dabei auch das Design der Anwendungen, sowohl für Bankkunden als auch für Bankmitarbeiter. Die Vertriebsplattform erlaubt es zudem, über Schnittstellen externe Lösungen einzubinden, und ermöglicht fallabschließende Prozesse für Banken und Kunden.

# **Funktionen**

Im oberen Bereich der Seite werden Ihnen die folgenden Funktionen angezeigt.

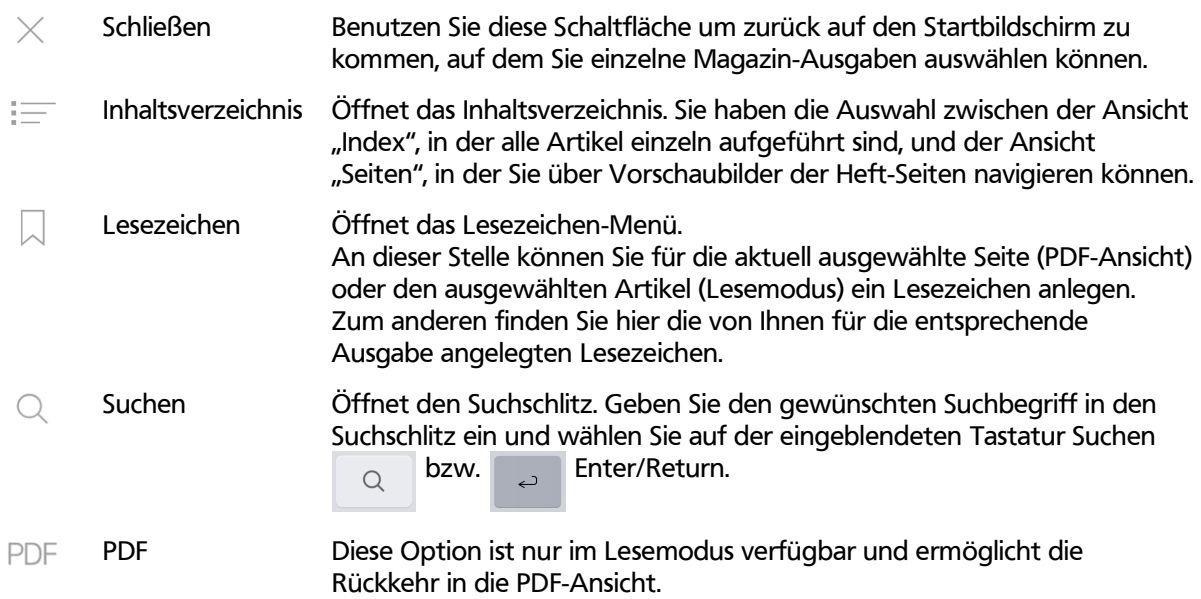

**TIPP**: Falls die Icons nicht sichtbar sind: Tippen Sie einmal auf den Bildschirm. Hierdurch können Sie die Menüleiste jeweils ein- bzw. ausblenden.

# **Inhaltsverzeichnis – Index**

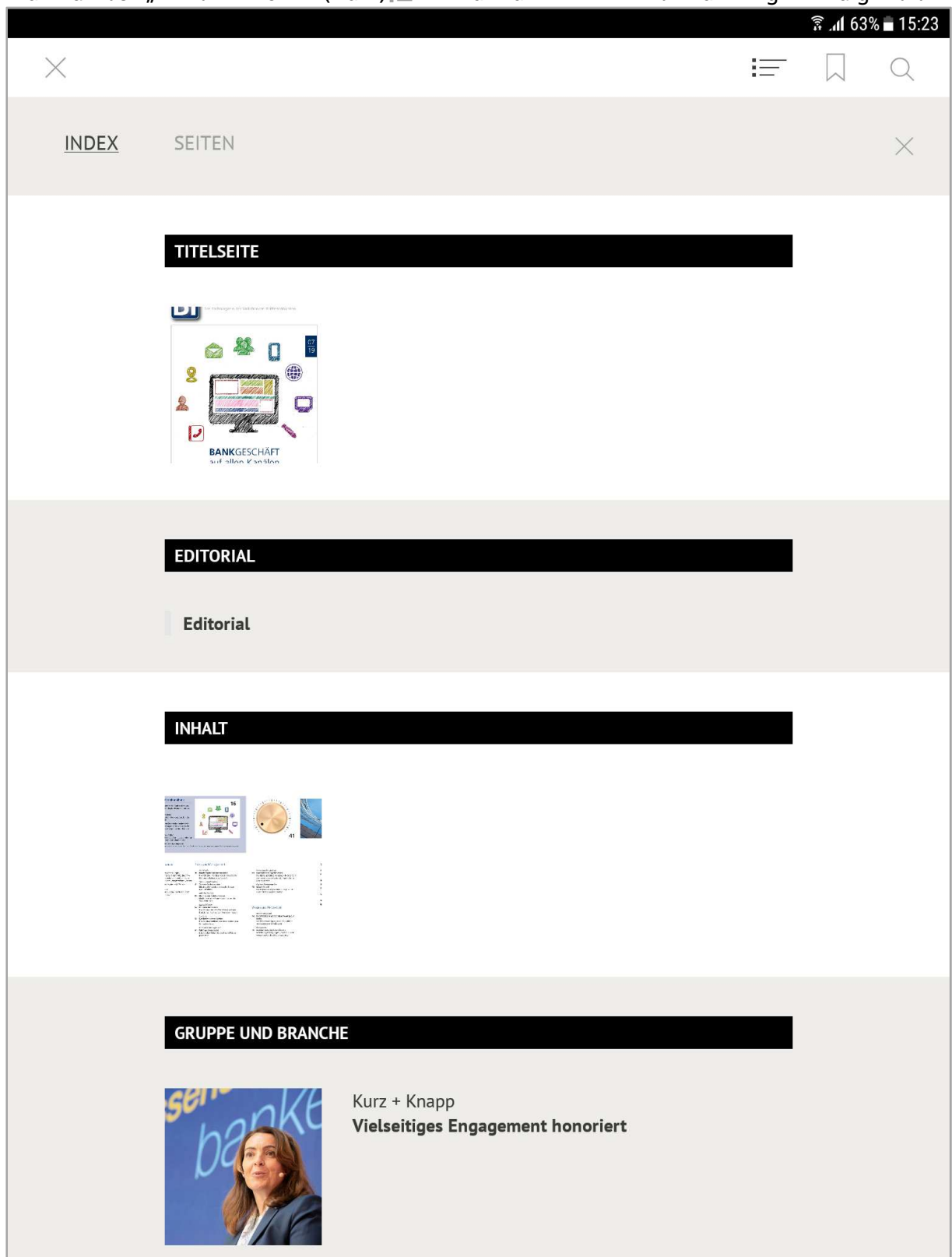

In der Funktion "Inhaltsverzeichnis" (Index) werden die einzelnen Artikel des Magazins aufgelistet.

Rufen Sie einen Artikel auf, wird Ihnen die entsprechende Seite (in der PDF-Ansicht) bzw. der entsprechende Artikel (in der HTML-Ansicht) angezeigt.

### **Inhaltsverzeichnis – Seiten**  Haben Sie die Funktion "Inhaltsverzeichnis"  $\equiv$  geöffnet, gelangen Sie über den Punkt "Seiten" ...

dl 76% 07:32  $\times$ 這  $\hbox{\ensuremath{\mathsf{Q}}}$ **INDEX** SEITEN

#### … in die Miniatur-Vorschau der Magazinseiten.

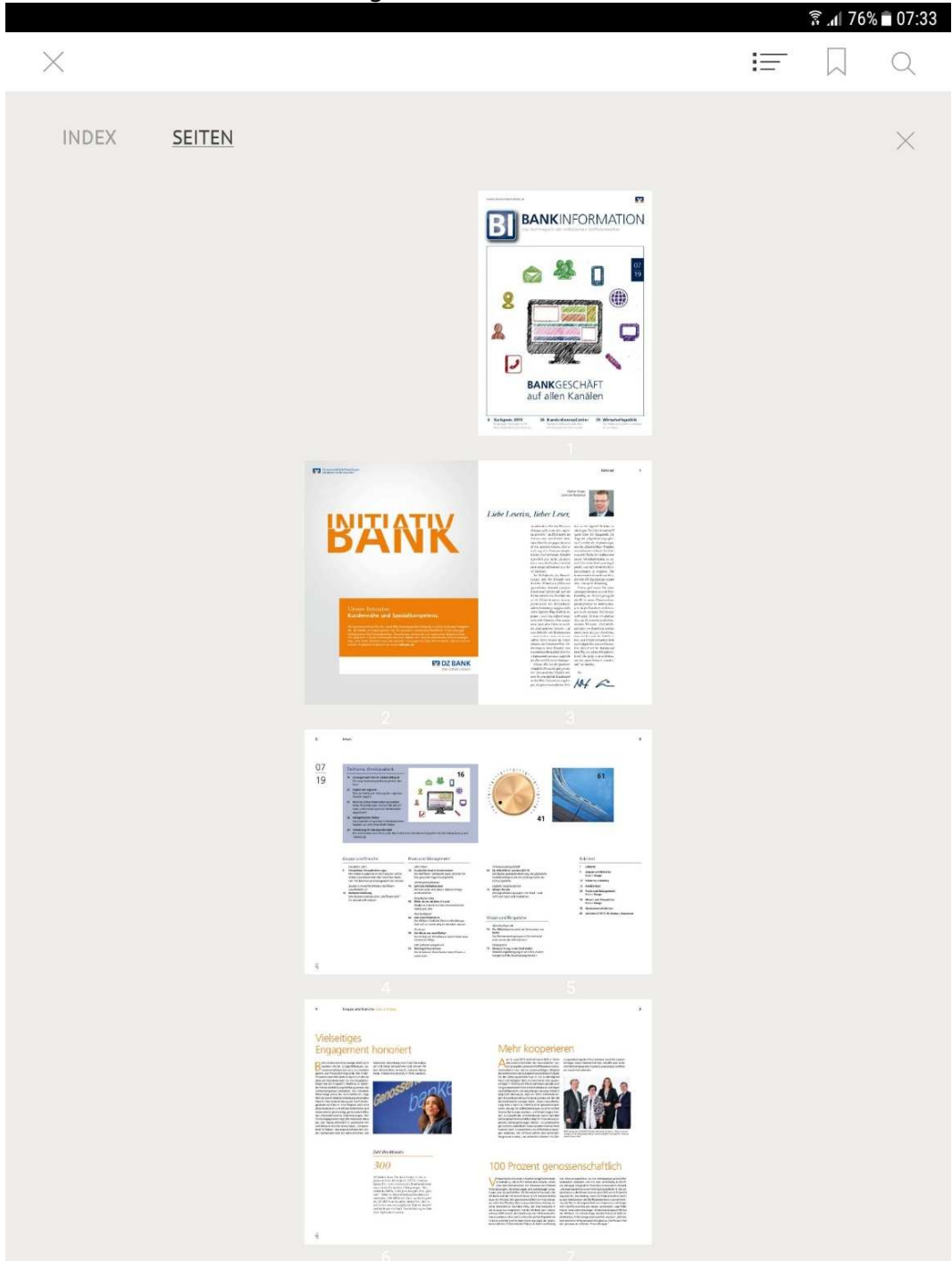

Wählen Sie eine Ansicht aus, rufen Sie die entsprechende Seite (in der PDF-Ansicht) bzw. der entsprechende Artikel (in der HTML-Ansicht) auf.

## Lesezeichen

Wähle Sie die Funktion "Lesezeichen" $\Box$ , öffnet sich eine Maske, in der Sie für die gerade ausgewählte Seite (Blätter-Modus) ein Lesezeichen aktivieren können...

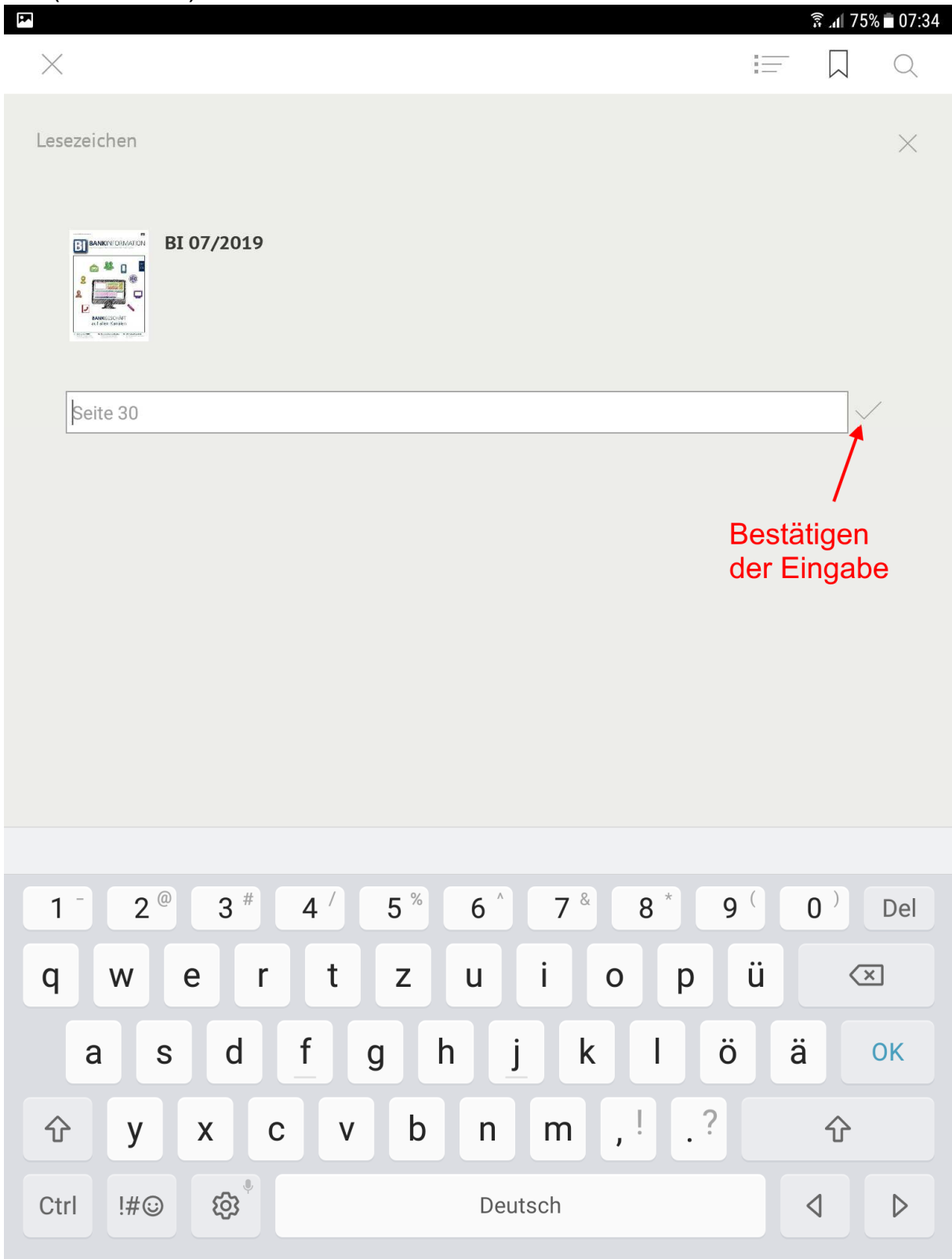

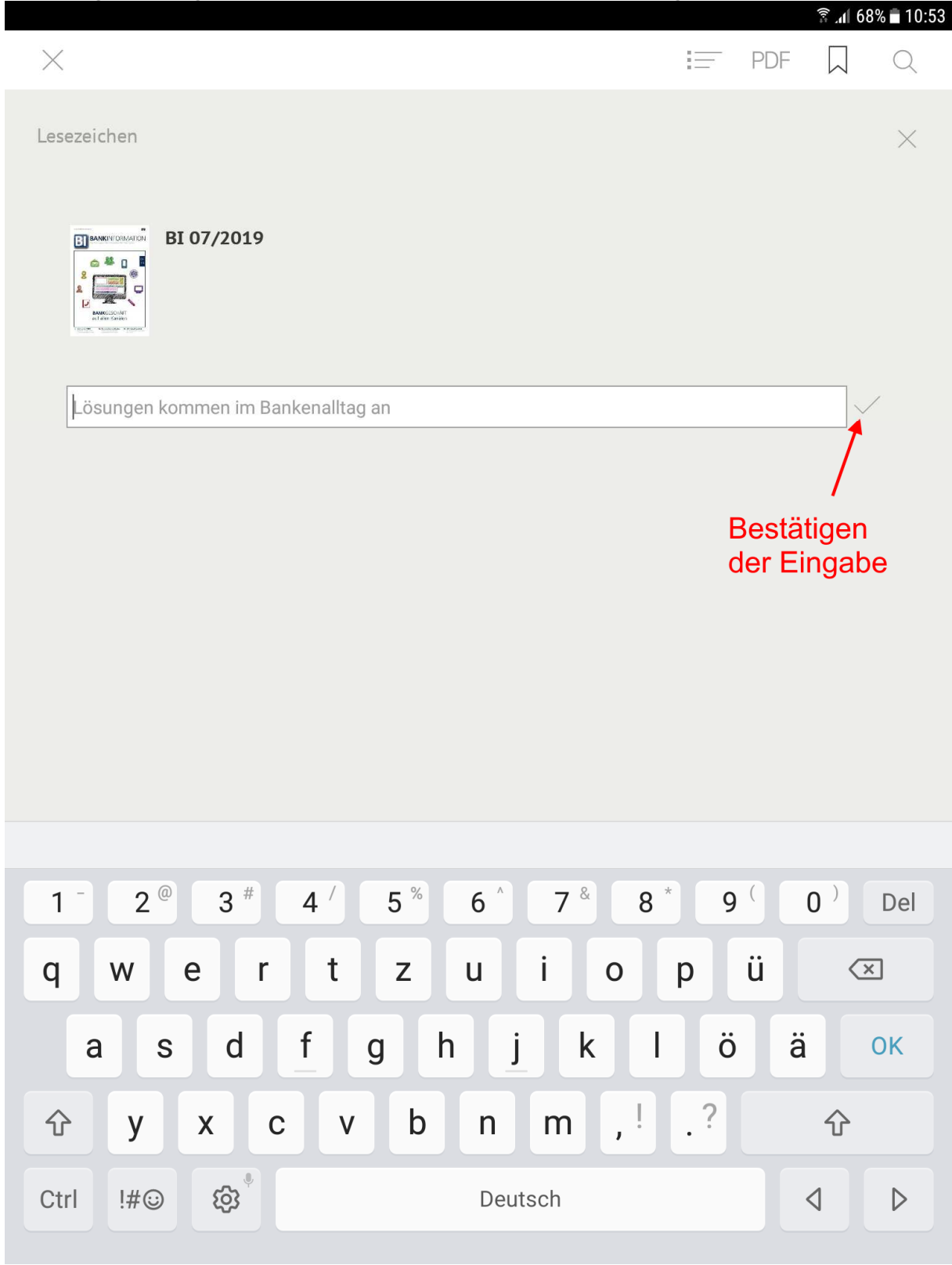

oder den gerade ausgewählten Artikel (Lese-Modus) ein Lesezeichen anlegen kann.

Die vom System vorgegebene Bezeichnung des Lesezeichens können Sie dabei immer ergänzen oder überschreiben.

**TIPP**: Innerhalb einer Magazin-Ausgabe werden Ihnen nur die Lesezeichen angezeigt, die Sie für die entsprechende Ausgabe angelegt haben.

Über das Sidebar-Menü auf dem Startbildschirm der App werden Ihnen im Menüpunkt "Lesezeichen" alle von Ihnen angelegten Lesezeichen unabhängig von der Magazin-Ausgabe angezeigt.

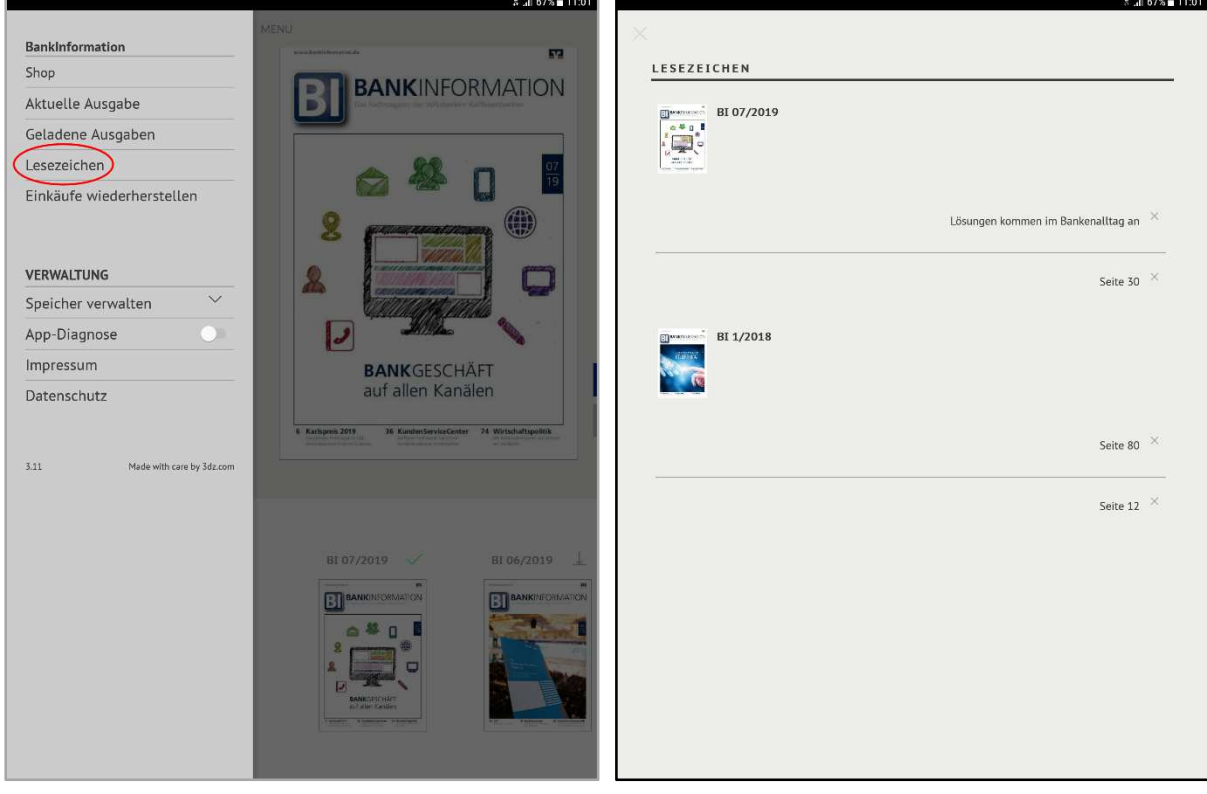

#### **Suchen**  Wählt man die Funktion "Suche" $\mathbb{Q}$ , öffnet sich der Suchschlitz für Ihre Suche.

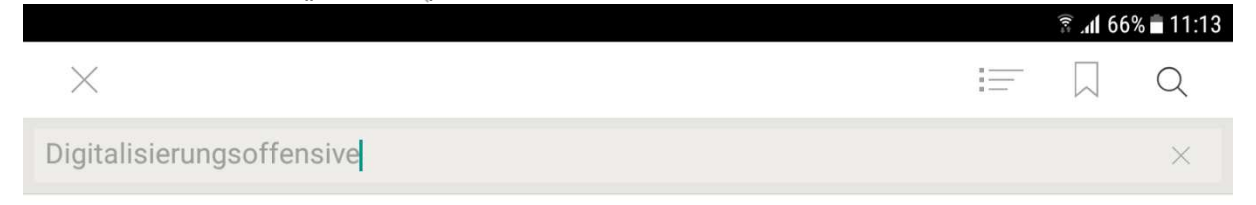

#### Wertvolle Hilfestellung: die UmsetzungsLotsen

Inspiriert von innovativen Start-ups wendet die Fiducia & GAD die MVP-Methode derzeit parallel auf vier Themenblöcke an - und zwar auf technische Basislösungen für die neue Vertriebsplattform, auf zielgruppenspezifische Anwendungen für Privat- und Firmenkunden sowie auf übergreifende Projekte, die beiden Kundengruppen zugutekommen. Schon im vergangenen Jahr wurde dafür ein Masterplan erarbeitet und das technische Fundament für die neue Vertriebsplattform gelegt. In der Zwischenzeit haben die Entwicklerteams zudem die ersten Lösungsprototypen erfolgreich aus der Taufe gehoben.

Der Rollout der Anwendungen wird dabei von vielfältigen Unterstützungsangeboten begleitet. Dies geschieht in enger Abstimmung mit der Fiducia & GAD. Dazu gehört beispielsweise ein so genannter UmsetzungsLotse für jedes MVP, der Banken stets auf Kurs hält: Der Lotse bringt nicht nur das notwendige fachlich-methodische Hintergrundwissen in kompakter Form auf den Punkt, sondern hilft auch beim Check der jeweiligen Einsatzvoraussetzungen. Überdies stellt er wichtige Informationen zu den Besonderheiten des betreffenden MVP bereit. Letztlich macht der UmsetzungsLotse die Einführungs- und Nutzungserfahrungen der Test- und Pilotanwender für alle anderen Banken nutzbar. Dieses Hilfsangebot soll spätestens vier Wochen vor dem MVP-Rollout im Extranet des BVR zur Verfügung stehen.

Wie bei jeder neuen Software hängt auch der Erfolg der MVP-Einführung entscheidend davon ab, wie gut es im Vorfeld gelingt, die Anwender im eigenen Haus für die bevorstehende Neuerung zu begeistern. Deshalb umfasst der Masterplan für die neue Vertriebsplattform auch eine detaillierte Kommunikationsstrategie. Diese beinhaltet neben Handlungsempfehlungen zur internen Kommunikation auch eine Übersicht der Werbemittel für die externe Kommunikation der Genossenschaftsbanken.

mily & Friends-Phase gesetzten "Quality Gates" erfolgreich passieren, gehen sie bei etwa zehn bis zwanzig Banken in die Pilotierungsphase

mit k

Kund

den.

Erfok

Flank

Unter

von d

geno

grupp

der Fi

 $71$ 

ieden

durch

Umse

notwi

Hinte

Form

matic

des b

den V

führu

Die ers

Name

Firmer

Neben der Anwendung wird in diesem Schritt der Ausbringungsprozess in der Praxis verprobt. Nach einer abschließenden Qualitätskontrolle gehen die oben aufgeführten Anwendungen ab September sukzessive in den Breiteneinsatz und werden kontinuierlich weiterentwickelt. Durch den dreiphasigen Rollout ist sichergestellt dass die Anwendungen auf Herz und Nieren geprüft sind, ehe sie allen Banken zur Verfügung gestellt werden. Bei den ersten Ausbringungen handelt es sich um Minimal Viable Products oder kurz MVP Statt wie

früher hinter verschlossenen Türen lange an einem Produkt zu feilen, entwickeln heute cross-funktionale Teams aus Bankern und IT-Profis sehr schnell ein lauffähiges MVP, also ein erstes funktions fähiges Produkt mit einem priorisierten, aber noch nicht vollstän digen Funktionsumfang.

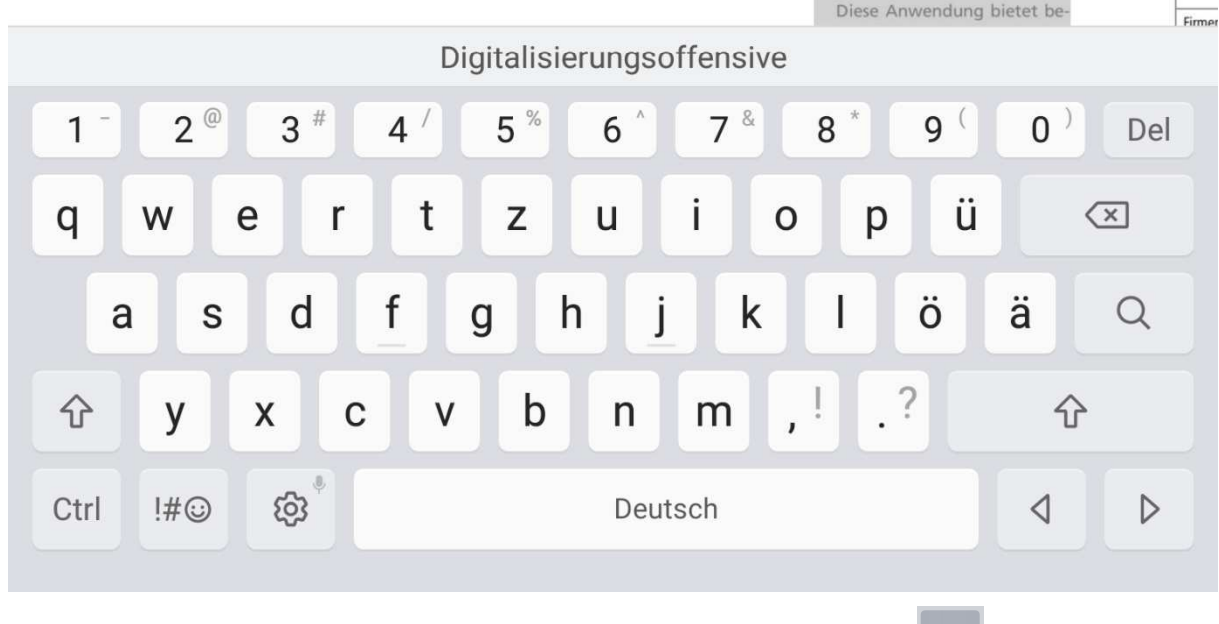

Je nach Endgerät bestätigen Sie den eingegebenen Suchbegriff mit der Enter- <sup>od</sup> oder Such-Taste der virtuellen Tastatur.

Auf der Ergebnisseite können Sie den gewünschten Treffer auswählen und gelangen mit einem Klick zum entsprechenden Artikel.

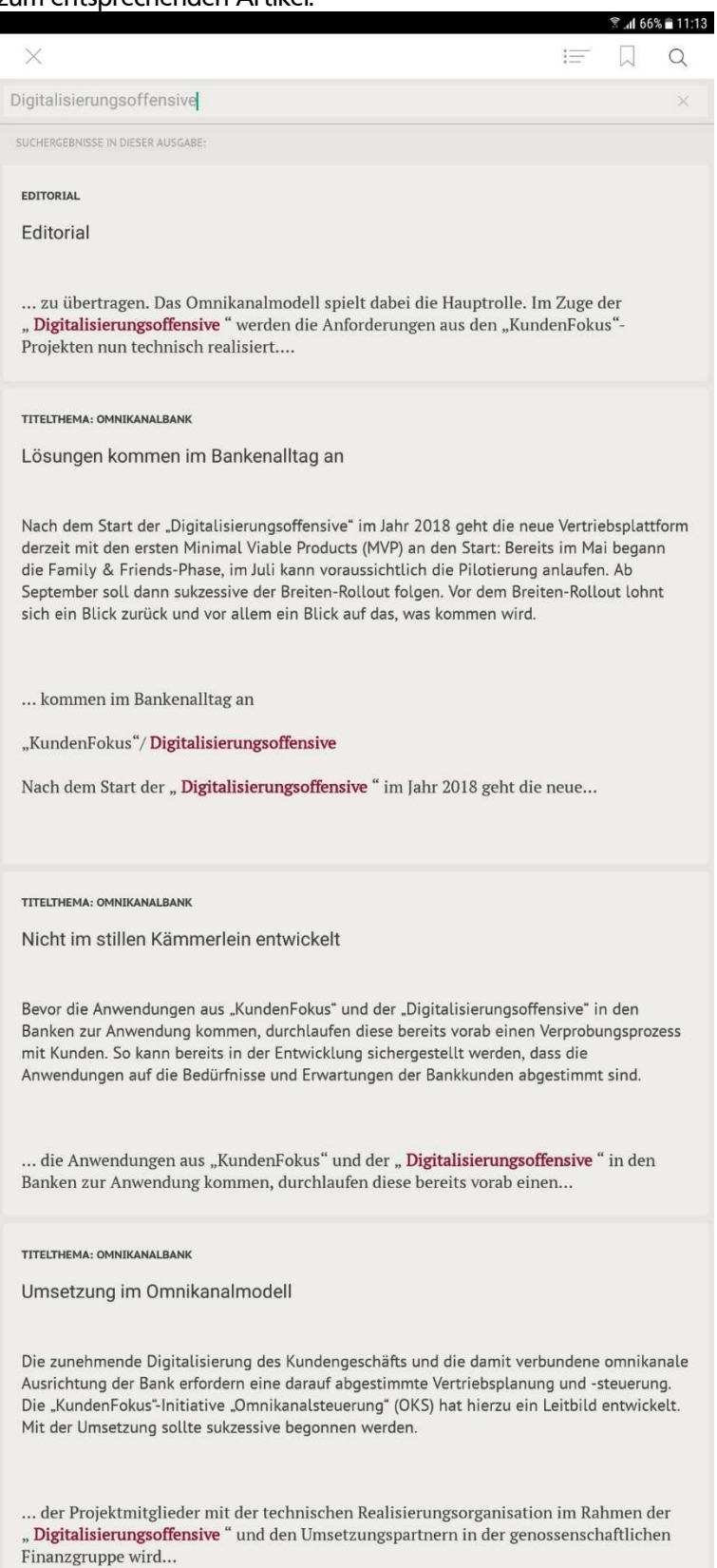

**TIPP**: Ein direkter Sprung an die Texttrefferstelle bzw. eine Hervorhebung der Trefferstelle erfolgt nicht!

## **Menu**

Sie erreichen das Sidebar-Menü über den Eintrag "MENU" auf dem Startbildschirm der App.

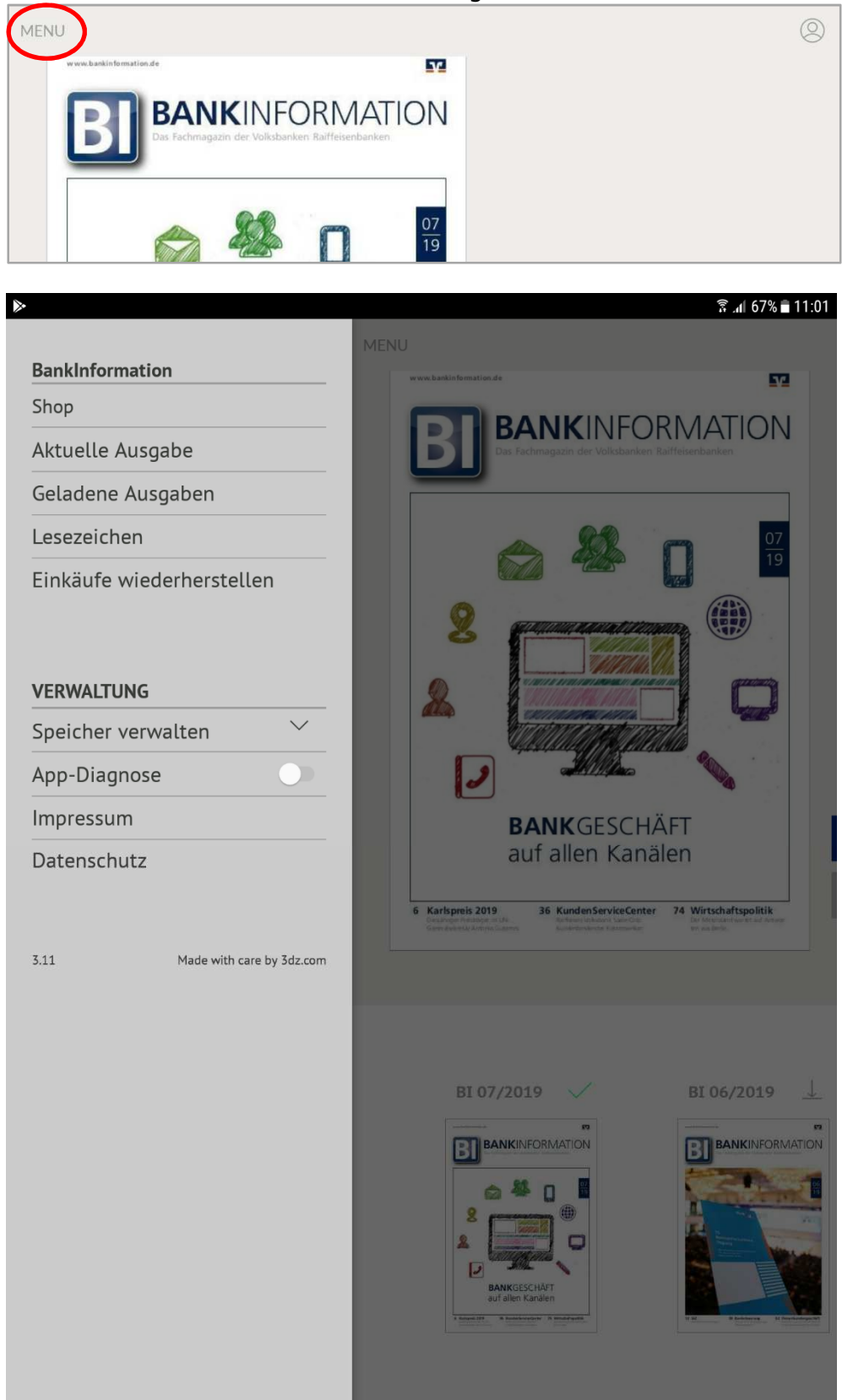

# **Abmelden**

Über das Personen-Icon rechts oben auf dem Startbildschirm der App …

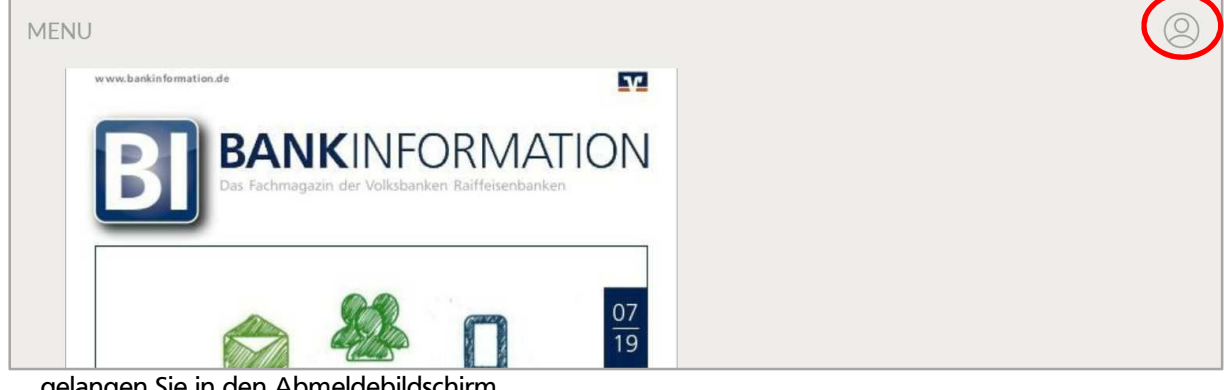

… gelangen Sie in den Abmeldebildschirm. Über die Schaltfläche "ABMELDUNG" melden Sie Ihren Account ab.

**Ihr Abo-Account** 

Sie sind bei folgenden Titelgruppen eingeloggt:

• BankInformation

**ABMELDUNG** 

<sup></sup> ⊿ 62% **15:47** 

 $\times$